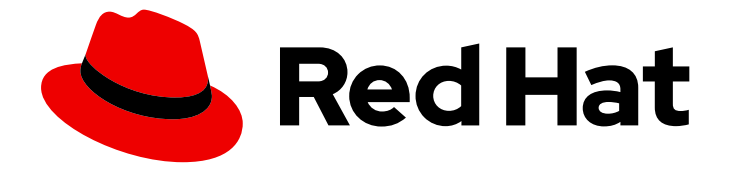

# Red Hat OpenStack Platform 13

# Federate with Identity Service

Federate with Identity Service using Red Hat Single Sign-On

Last Updated: 2021-05-27

Federate with Identity Service using Red Hat Single Sign-On

OpenStack Team rhos-docs@redhat.com

### Legal Notice

Copyright © 2021 Red Hat, Inc.

The text of and illustrations in this document are licensed by Red Hat under a Creative Commons Attribution–Share Alike 3.0 Unported license ("CC-BY-SA"). An explanation of CC-BY-SA is available at

http://creativecommons.org/licenses/by-sa/3.0/

. In accordance with CC-BY-SA, if you distribute this document or an adaptation of it, you must provide the URL for the original version.

Red Hat, as the licensor of this document, waives the right to enforce, and agrees not to assert, Section 4d of CC-BY-SA to the fullest extent permitted by applicable law.

Red Hat, Red Hat Enterprise Linux, the Shadowman logo, the Red Hat logo, JBoss, OpenShift, Fedora, the Infinity logo, and RHCE are trademarks of Red Hat, Inc., registered in the United States and other countries.

Linux ® is the registered trademark of Linus Torvalds in the United States and other countries.

Java ® is a registered trademark of Oracle and/or its affiliates.

XFS ® is a trademark of Silicon Graphics International Corp. or its subsidiaries in the United States and/or other countries.

MySQL<sup>®</sup> is a registered trademark of MySQL AB in the United States, the European Union and other countries.

Node.js ® is an official trademark of Joyent. Red Hat is not formally related to or endorsed by the official Joyent Node.js open source or commercial project.

The OpenStack ® Word Mark and OpenStack logo are either registered trademarks/service marks or trademarks/service marks of the OpenStack Foundation, in the United States and other countries and are used with the OpenStack Foundation's permission. We are not affiliated with, endorsed or sponsored by the OpenStack Foundation, or the OpenStack community.

All other trademarks are the property of their respective owners.

### Abstract

Federate with Identity Service using Red Hat Single Sign-On

### Table of Contents

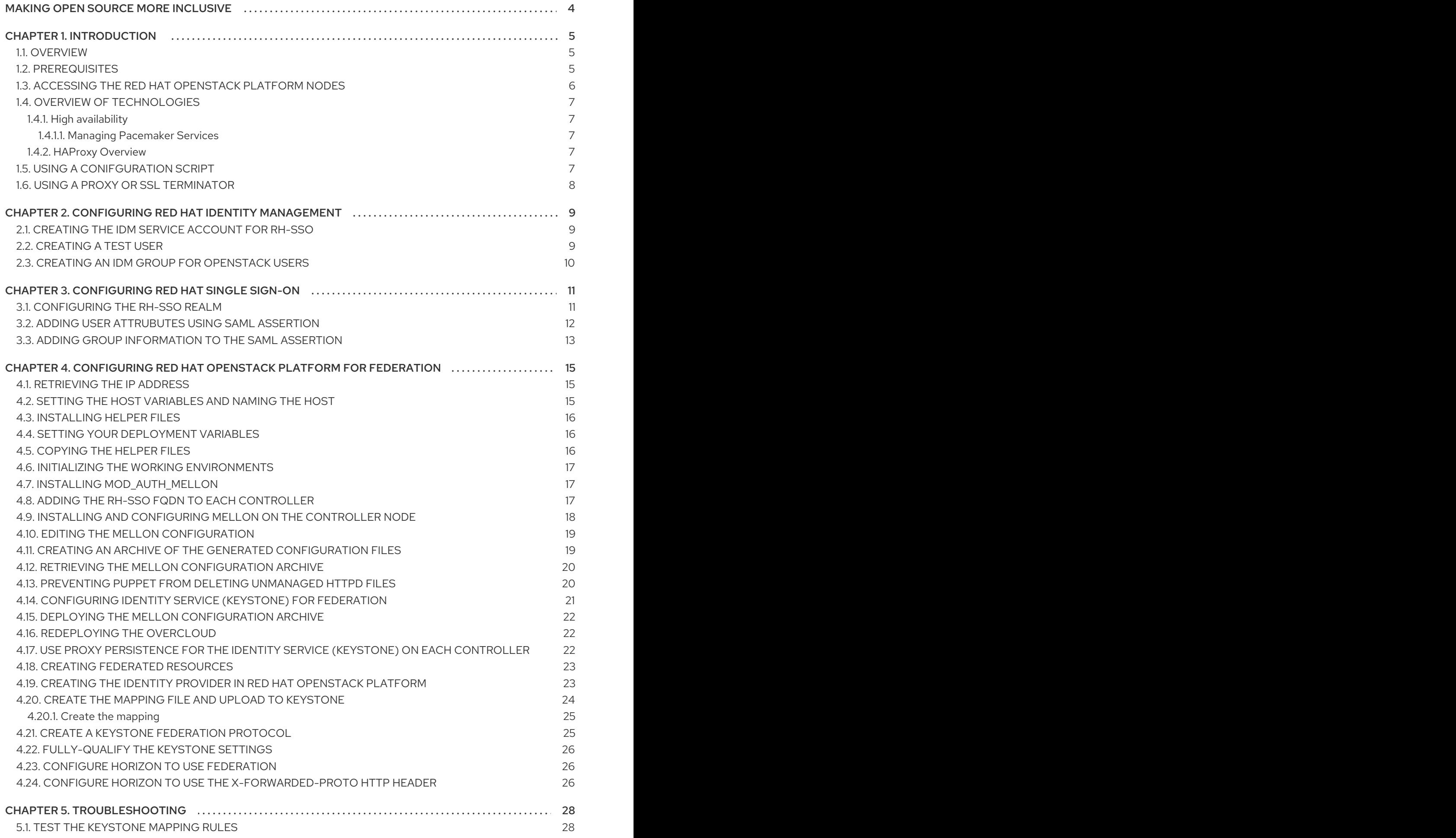

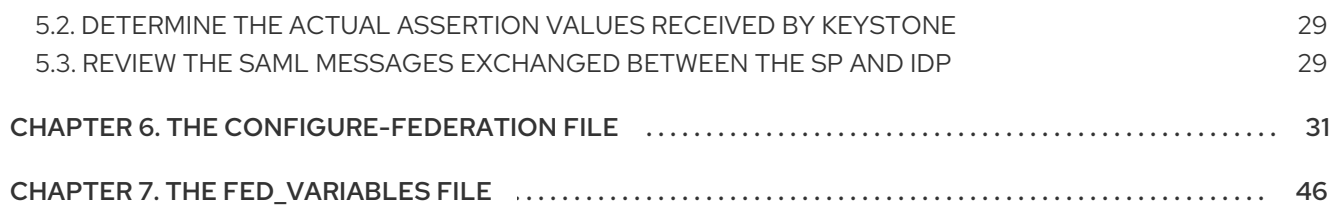

### MAKING OPEN SOURCE MORE INCLUSIVE

<span id="page-7-0"></span>Red Hat is committed to replacing problematic language in our code, documentation, and web properties. We are beginning with these four terms: master, slave, blacklist, and whitelist. Because of the enormity of this endeavor, these changes will be implemented gradually over several upcoming releases. For more details, see our CTO Chris Wright's [message](https://www.redhat.com/en/blog/making-open-source-more-inclusive-eradicating-problematic-language) .

### CHAPTER 1. INTRODUCTION

<span id="page-8-0"></span>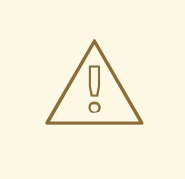

#### WARNING

Red Hat does not support federation at this time. This feature should only be used for testing, and should not be deployed in a production environment.

To configure federation in a high availability Red Hat OpenStack Platform director environment, you must configure the following:

- Red Hat Identity Management
- Red Hat single sign-on (RH-SSO)
- The Red Hat OpenStack Platform overcloud

### <span id="page-8-1"></span>1.1. OVERVIEW

Federated authentication is a method of providing authentication across disparate services. This authentication solution relies on an identity provider (IdP), a service provider (SP), and is based on the Security Assertion Markup Language (SAML).

When OpenStack is the service provider in a federated authentication solution, members of the Red Hat Identity Management (IdM) group **openstack-users** are mapped into OpenStack Keystone group **federated\_users** with the **Member** role for project access. Consequently, you are able to grant users access to OpenStack by adding those users to the IdM group **openstack-users**.

### <span id="page-8-2"></span>1.2. PREREQUISITES

You will need the following completed before deploying federated authentication:

- You have deployed Red Hat OpenStack Platform director and the overcloud with the following properties:
	- You can use SSH to connect to both Red Hat OpenStack Platform director, and each of the overcloud nodes.
	- All nodes have a fully qualified domain name (FQDN).
	- TLS encryption is used for all external communications.
	- HAProxy terminates TLS front-end connections, and servers running behind HAProxy do not use TLS.
- An RH-SSO server is present, and you either have administrative privileges on the server, or the RH-SSO administrator has created a realm for you and given you administrative privileges on that realm. Because federated IdPs are external by definition, the RH-SSO server is assumed to be external to the Red Hat OpenStack Platform director overcloud. For more information, see Installing and [configuring](https://access.redhat.com/documentation/en-us/red_hat_process_automation_manager/7.0/html/integrating_red_hat_process_automation_manager_with_red_hat_single_sign-on/sso-realm-proc) RH-SSO and [Creating](https://access.redhat.com/documentation/en-us/red_hat_single_sign-on/7.0/html/getting_started_guide/create_a_realm_and_user) a realm and user.
- An IdM server is present, and also external to the Red Hat OpenStack Platform director overcloud where users and groups are managed. RH-SSO uses IdM as its User Federation backing store.
- You follow the examples described in the Keystone Federation [Configuration](http://docs.openstack.org/developer/keystone/federation/federated_identity.html) Guide.
- On the **undercloud-0** node, you install the helper files into the home directory of the **stack** user, and work in the **stack** user home directory.
- On the **controller-0** node, you install the helper files into the home directory of the **heat-admin** user, and work in the **heat-admin** user home directory.
- **If mod auth mellon** was previously installed on your controller nodes, you must reinstall it as the Puppet Apache class will remove any Apache configuration files not under Puppet's control.

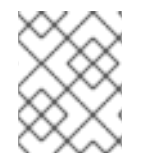

#### **NOTE**

Only the Red Hat OpenStack overcloud has federation enabled. The director is not federated.

### <span id="page-9-0"></span>1.3. ACCESSING THE RED HAT OPENSTACK PLATFORM NODES

By default, you must login to Red Hat OpenStack Platform director to access the overcloud nodes.

1. Use SSH to connect to Red Hat OpenStack director:

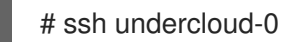

2. Become the **stack** user:

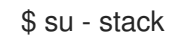

3. Source the **stackrc** configuration to enable the required OpenStack environment variables:

\$ source stackrc

4. After you source **stackrc**, you can issue commands using the **openstack** command line tool, which operates against Red Hat OpenStack Platform director. To directly access one of the overcloud nodes, retrieve the ip address by using **openstack server list** and then using SSH to connect:

(undercloud) [stack@director ~]\$ openstack server list -c Name -c Networks

+----------------------+-----------------------+ | Name | Networks +----------------------+-----------------------+ | rhosp-controller-0 | ctlplane=10.94.101.11 | | rhosp-controller-1 | ctlplane=10.94.101.14 | | rhosp-controller-2 | ctlplane=10.94.101.17 | | rhosp-hypervisor-0 | ctlplane=10.94.101.18 | | rhosp-hypervisor-1 | ctlplane=10.94.101.20 | +----------------------+-----------------------+

\$ ssh heat-admin@10.94.101.11

### <span id="page-10-0"></span>1.4. OVERVIEW OF TECHNOLOGIES

The following technologies are a part of Red Hat OpenStack Platform.

### <span id="page-10-1"></span>1.4.1. High availability

Red Hat OpenStack Platform director distributes redundant copies of various OpenStack services across the overcloud deployment. These redundant services are deployed on the overcloud controller nodes, with director naming these nodes **controller-0**, **controller-1**, **controller-2**, and so on, depending on how many controller nodes Red Hat OpenStack Platform director has configured.

The IP addresses of the Controller nodes are not externally visible because the services running on the Controller nodes are HAProxy back-end servers. There is one publicly visible IP address for the set of controller nodes; this is HAProxy's front end. When a request arrives for a service on the public IP address, HAProxy selects a back-end server to service the request.

The overcloud is organized as a high availability cluster. [Pacemaker](http://clusterlabs.org/) manages the cluster, performs health checks, and can failover to another cluster resource if the resource stops functioning. You use Pacemaker to start and stop these resources.

For more information about high availability, see the {defaultURL} single/high\_availability\_deployment\_and\_usage/[High Availability Deployment and Usage] guide.

#### <span id="page-10-2"></span>1.4.1.1. Managing Pacemaker Services

Do not use the **systemctl** command on a Controller node to manage services that Pacemaker manages. Use the Pacemaker **pcs** command:

sudo pcs resource restart haproxy-clone

To determine the resource name, use the Pacemaker **status** command:

sudo pcs status

Clone Set: haproxy-clone [haproxy] Started: [controller-1] Stopped: [controller-0]

#### <span id="page-10-3"></span>1.4.2. HAProxy Overview

HAProxy serves a similar role to Pacemaker. It performs health checks on the back-end servers and forwards requests to functioning back-end servers. There is a cop of HAProxy running on all Controller nodes.

Although there are *N* copies of HAProxy running, only one is actually fielding requests at any given time; this active HAProxy instance is managed by Pacemaker. This approach prevents conflicts from occurring, and allows multiple copies of HAProxy to coordinate the distribution of requests across multiple back-ends. If Pacemaker detects that HAProxy has failed, it reassigns the front-end IP address to a different HAProxy instance. This HAProxy instance then becomes the controlling HAProxy instance.

### <span id="page-10-4"></span>1.5. USING A CONIFGURATION SCRIPT

To configure federated authentication, you will need to run long and complex commands. To make that task easier and to allow for repeatability, the commands are saved to a shell script called **configure-** <span id="page-11-1"></span>**federation**. You can execute a specific step if you pass the name of the step to **configure-federation**. To view the list of possible commands, use the **help** option (-h or --help).

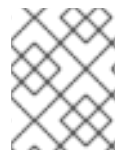

#### **NOTE**

For more [information](#page-41-0) on the contents of the script, see Chapter 6, *The configurefederation file*.

To view the commands that are executed after variable substitution, use the following options:

-n

This option provides a dry-run mode that writes its operations to stdout without making changes on the system.

-v

This option provides a verbose mode that writes its operations to stdout before executing. This is useful for logging.

### <span id="page-11-0"></span>1.6. USING A PROXY OR SSL TERMINATOR

Consider the following key features for environments behind a proxy.

- A back-end server might have a different hostname, listen on different port, or use a different protocol than what a client sees on the front side of the proxy. Problems can occur when a server generates a self-referential URL, for example if the server redirects the client to a different URL on the same server. The URL that the server generates must match the public address and port as seen by the client.
- Authentication protocols such as HTTP and HTTPS are sensitive to the host, port, and protocol, because they often need to ensure a request was targeted for a specific server, port and on a secure transport. Proxies can interfere with this information.
	- A proxy transforms a request received on its public front-end before dispatching it to a nonpublic server in the back-end.
	- Responses from the non-public back-end server sometimes need adjustment so that it appears as if the response came from the public front-end of the proxy. There are various approaches to solving this problem. Because SAML is sensitive to host, port, and protocol information, and because you are configuring SAML behind a high availability proxy (HAProxy), you must deal with these issues or your configuration will likely fail.

### CHAPTER 2. CONFIGURING RED HAT IDENTITY MANAGEMENT

<span id="page-12-0"></span>You can configure Red Hat OpenStack Platform with federated user management with the following features:

- Red Hat Identity Management (IdM) is external to Red Hat OpenStack Platform
- Red Hat IdM is the source of all user and group information
- Red Hat Single Signon (RH-SSO) is configured to use Red Hat IdM for user Federation

### <span id="page-12-1"></span>2.1. CREATING THE IDM SERVICE ACCOUNT FOR RH-SSO

If you use anonomous binds, some information that is essential for Red Hat Single Sign-On (RH-SSO) is withheld for security reasons. As a result, you need provide the appropriate privileges for RH-SSO in the forma a dedicated account to query the IdM LDAP server for this information:

LDAP\_URL="Idaps://\$FED\_IPA\_HOST" DIR MGR\_DN="cn=Directory Manager" SERVICE\_NAME="rhsso" SERVICE\_DN="uid=\$service\_name,cn=sysaccounts,cn=etc,\$FED\_IPA\_BASE\_DN" \$ ldapmodify -H "\${LDAP\_URL}" -x -D "\${DIR\_MGR\_DN}" -w <\_FED\_IPA\_ADMIN\_PASSWD\_> <<EOF dn: \${SERVICE\_DN} changetype: add objectclass: account objectclass: simplesecurityobject uid: \${SERVICE\_NAME} userPassword: < FED\_IPA\_RHSSO\_SERVICE\_PASSWD\_> passwordExpirationTime: 20380119031407Z nsIdleTimeout: 0 EOF

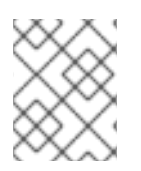

### **NOTE**

You can use the configure-federation script to perform the above step: **\$ ./configurefederation create-ipa-service-account**

### <span id="page-12-2"></span>2.2. CREATING A TEST USER

Create a user account in IdM for testing:

#### Procedure

1. Create a user **jdoe** in IdM:

\$ipa user-add --first John --last Doe --email jdoe@example.com jdoe

2. Assign a password to the user:

\$ipa passwd jdoe

### <span id="page-13-0"></span>2.3. CREATING AN IDM GROUP FOR OPENSTACK USERS

You must have an IdM group **openstack-users** to map to the Keystone group **federated\_users**. Map the test user to this group.

Create the **openstack-users** group in Red Hat Identity Management (IdM):

#### Procedure

1. Ensure that the **openstack-users** group does not exist:

\$ ipa group-show openstack-users ipa: ERROR: openstack-users: group not found

2. Add the openstack-users group to IdM:

ipa group-add openstack-users

3. Add the test users to the **openstack-users** group:

ipa group-add-member --users jdoe openstack-users

4. Verify that the **openstack-users** group exists and has the test user as a member:

\$ ipa group-show openstack-users Group name: openstack-users GID: 331400001 Member users: jdoe

### <span id="page-14-0"></span>CHAPTER 3. CONFIGURING RED HAT SINGLE SIGN-ON

Red Hat Single Sign-On (RH-SSO) supports multi-tenancy, and uses *realms* to allow for separation between tenants. As a result RH-SSO operations always occur within the context of a realm. You can either create the realm manually, or with the **keycloak-httpd-client-install** tool if you have administrative privileges on the RH-SSO server.

#### **Prerequisites**

You must have a fully installed RH-SSO server. For more information on installing RH-SSO, see Server installation and [configuration](https://access.redhat.com/documentation/en-us/red_hat_single_sign-on/7.4/html/server_installation_and_configuration_guide/index) guide.

You need definitions for the following variables as they appear below:

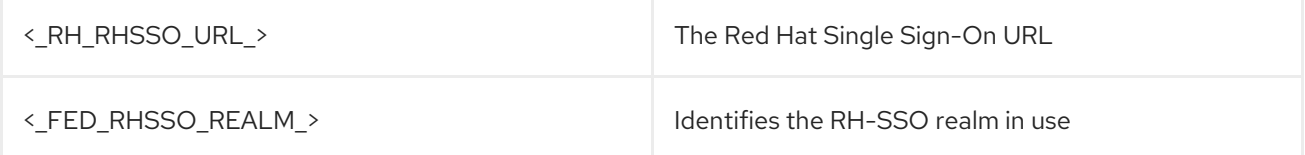

### <span id="page-14-1"></span>3.1. CONFIGURING THE RH-SSO REALM

When the Red Hat Single Sign-On (RH-SSO) realm is available, use the RH-SSO web console to configure the realm for user federation against IdM:

#### Procedure

- 1. From the drop-down list in the uppper left corner, select your RH-SSO realm.
- 2. From the **Configure** panel, select **User Federation**.
- 3. From the **Add provider** drop-down list in the **User Federation** panel, select **ldap**.
- 4. Provide values for the following parameters. Substitute all site-specific values with values relevant to your environment.

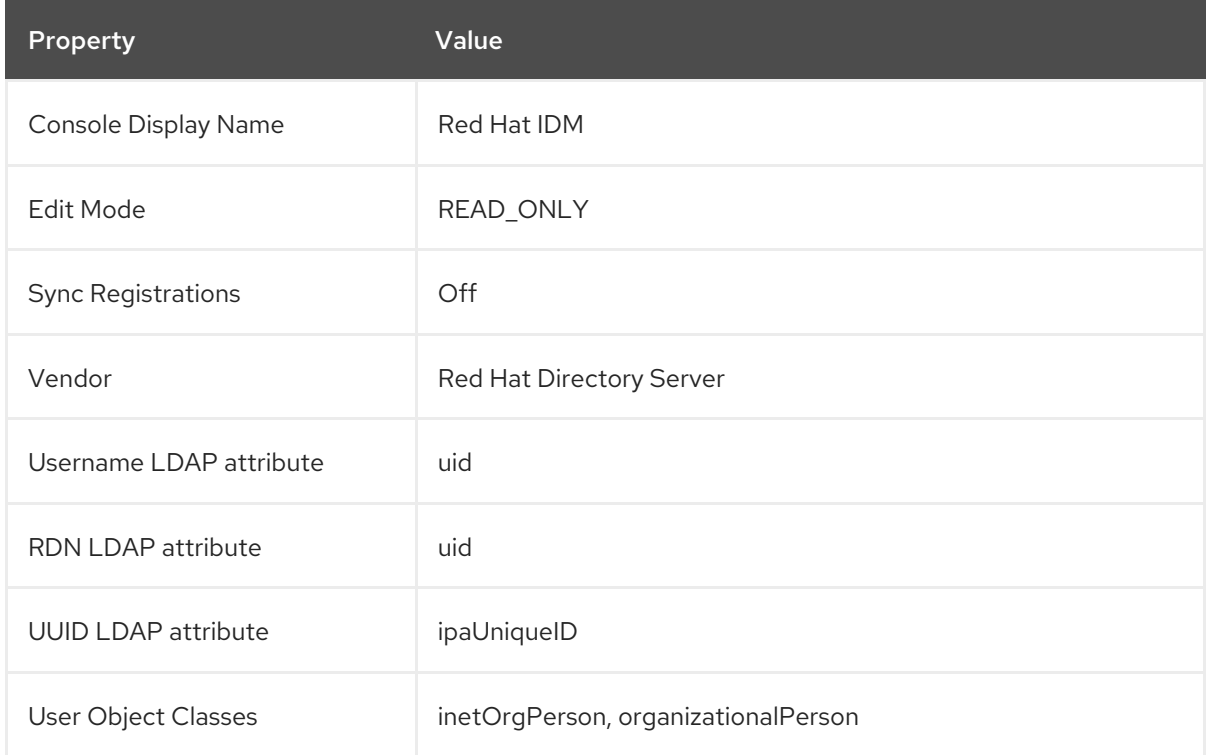

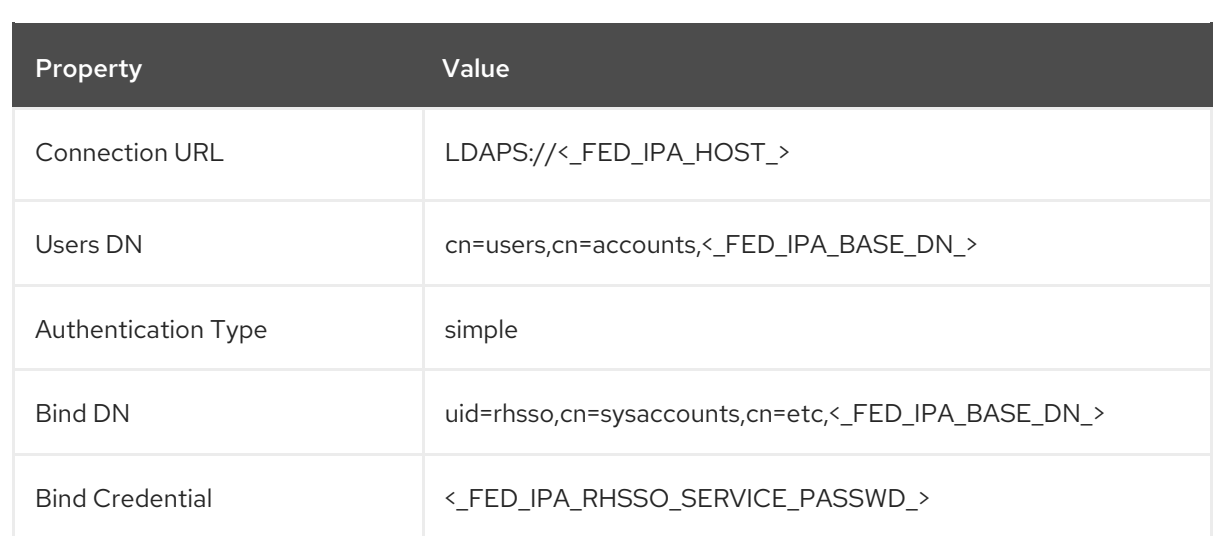

- 5. Use the Test connection and Test authentication buttons to ensure that user federation is working.
- 6. Click **Save** to save the new user federation provider.
- 7. Click the **Mappers** tab at the top of the Red Hat IdM user federation page you created.
- 8. Create a mapper to retrieve the user group information. A user's group membership returns the SAM assertion. Use group membership later to provide authorization in OpenStack.
- 9. Click **Create** in the Mappers page.
- 10. On the **Add user federation mapper** page, select **group-ldap-mapper** from the *Mapper Type* drop-down list, and name it **Group Mapper**. Provide values for the following parameters. Substitute all site-specific values with values relevant to your environment.

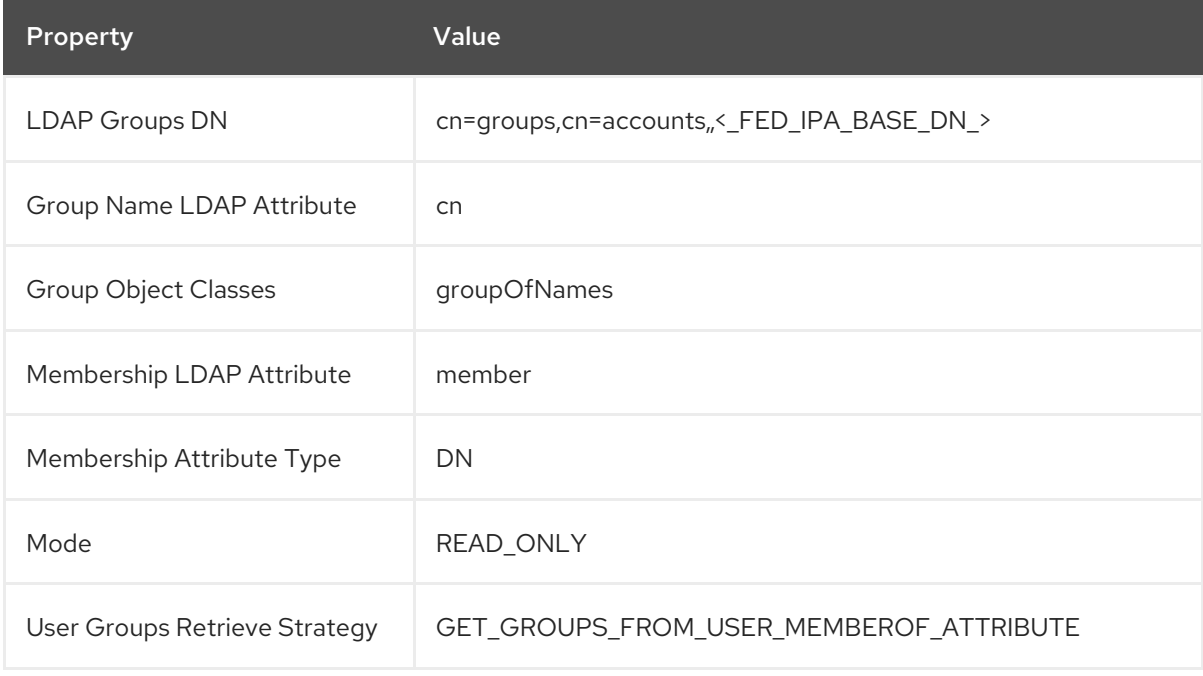

11. Click **Save**.

### <span id="page-15-0"></span>3.2. ADDING USER ATTRUBUTES USING SAML ASSERTION

Security Assertion Markup Language (SAML) is an open standard that allows the communication of user attributes and authorization credentials between the identity provider (IdP) and a service provider (SP).

You can configure Red Hat Single Sign-On (RH-SSO) to return the attribues that you require in the assertion. When the OpenStack Identity service receives the SAML assertion, it maps those attributes onto OpenStack users. The process of mapping IdP attributes into Identity Service data is called Federated Mapping. For more [information,](#page-28-2) see Section 4.20, "Create the Mapping File and Upload to Keystone".

Use the following process to add attributes to SAML:

#### Procedure

- 1. In the RH-SSO administration web console, select <\_FED\_RHSSO\_REALM\_> from the dropdown list in the upper left corner.
- 2. Select **Clients** from the **Configure** panel.
- 3. Select the service provider client that keycloak-httpd-client-install configured. You can identify the client with the SAML **EntityId**.
- 4. Select the mappers tab from the horizontal list of tabs.
- 5. In the Mappers panel, select **Create** or **Add Builtin** to add a protocol mapper to the client.

You can add additional attributes, but you only need the list of groups for which the user is a member. Group membership is how you authorize the user.

### <span id="page-16-0"></span>3.3. ADDING GROUP INFORMATION TO THE SAML ASSERTION

#### Procedure

- 1. Click the **Create** button in the Mappers Panel.
- 2. In the **Create Protocol Mapper** panel, select Group list from the Mapper tpe drop-down list.
- 3. Enter Group List as a name in the **Name** field.
- 4. Enter groups as the name of the SAML attribute in the Group attribute **Name** field.

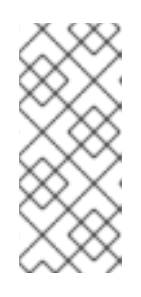

#### **NOTE**

This is the name of the attribute as it appears in the SAML assertion. When the keystone mapper searches for names in the **Remote** section of the mapping declaration, it searches for the SAML attrubute name. When you add an attribute in RH-SSO to be passed in the assertion, specify the SAML attribute name. You define the name in the RH-SSO protocol mapper.

- 5. In the SAML Attribute NameFormat parameter, select **Basic**.
- 6. In the Single Group Attribute toggle box, select **On**.
- 7. Click **Save**.

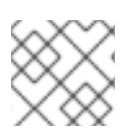

### NOTE

When you run the **keycloak-httpd-client-install** tool, the process adds a group mapper.

## <span id="page-18-0"></span>CHAPTER 4. CONFIGURING RED HAT OPENSTACK PLATFORM FOR FEDERATION

The following nodes require an assigned Fully-Qualified Domain Name (FQDN):

- The host running the Dashboard (horizon).
- The host running the Identity Service (keystone), referenced in this guide as **\$FED\_KEYSTONE\_HOST**. Note that more than one host will run a service in a high-availability environment, so the IP address is not a host address but rather the IP address bound to the service.
- The host running RH-SSO.
- The host running IdM.

The Red Hat OpenStack Platform director deployment does not configure DNS or assign FQDNs to the nodes, however, the authentication protocols (and TLS) require the use of FQDNs.

### <span id="page-18-1"></span>4.1. RETRIEVING THE IP ADDRESS

In Red Hat OpenStack Platform, there is one common public IP address for all OpenStack services, separated by port number. To determine the public IP address of the overcloud services, use the **openstack endpoint list** command:

(overcloud) [stack@director ~]\$ openstack endpoint list -c "Service Name" -c Interface -c URL | grep public

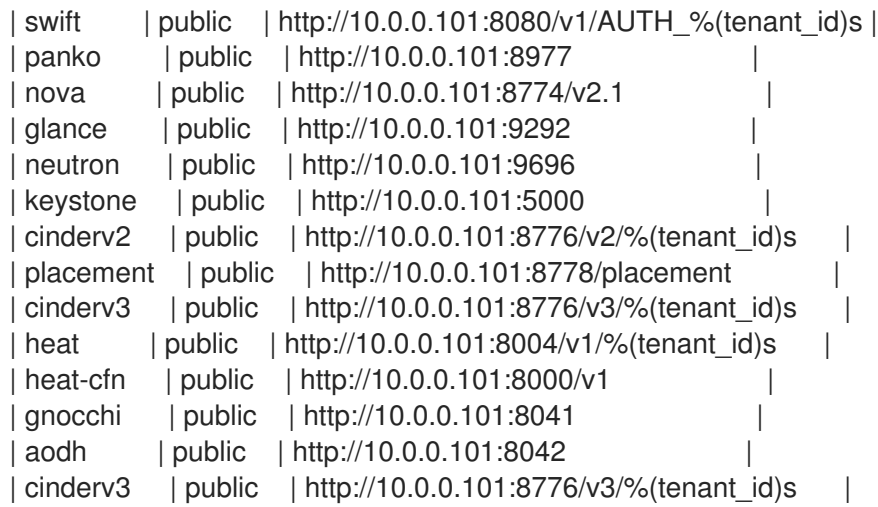

### <span id="page-18-2"></span>4.2. SETTING THE HOST VARIABLES AND NAMING THE HOST

You must determine the IP address and port to use. In this example, the IP address is 10.0.0.101 and the port is 13000.

1. Confirm this value in overcloudrc:

export OS\_AUTH\_URL=https://10.0.0.101:13000/v2.0

2. Assign the IP address a fully qualified domain name (FQDN), and write it to the **/etc/hosts** file. This example uses overcloud.localdomain:

10.0.0.101 overcloud.localdomain # FQDN of the external VIP

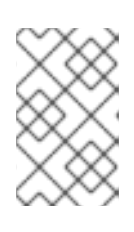

#### **NOTE**

Although Red Hat OpenStack Platform director configures the hosts files on the overcloud nodes, you might need to add the host entry on any external hosts that participate.

3. Set the \$FED\_KEYSTONE\_HOST and \$FED\_KEYSTONE\_HTTPS\_PORT in the fed\_variables file. This example uses the same values:

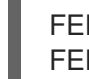

FED KEYSTONE HOST="overcloud.localdomain" FED KEYSTONE HTTPS PORT=13000

Because Mellon runs on the Apache server that hosts Identity service (keystone), the Mellon host:port and keystone host:port values must match.

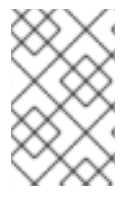

#### **NOTE**

If you run the **hostname** command on one of the Controller nodes, is output is similar to **controller-0.localdomain**. This is an internal cluster name, not its public name. Use the public IP address instead.

### <span id="page-19-0"></span>4.3. INSTALLING HELPER FILES

You must install the helper files as part of the configuration.

Copy the **[configure-federation](#page-11-1)** and **fed\_variables** files that you created as part of Section 1.5, "Using a conifguration script" into the **stack** home directory on **undercloud-0**.

### <span id="page-19-1"></span>4.4. SETTING YOUR DEPLOYMENT VARIABLES

The file **fed variables** contains variables specific to your federation deployment. These variables are referenced in this guide as well as in the **configure-federation** helper script. Each site-specific federation variable is prefixed with **FED\_**. Ensure that every **FED\_** variable in fed\_variables is provided a value.

### <span id="page-19-2"></span>4.5. COPYING THE HELPER FILES

You must have the configuration file and variable files on controller-0 to continue.

Copy the configure-federation and the edited fed\_variables from the **~/stack** home directory on **undercloud-0** to the **~/heat-admin** home directory on **controller-0**:

\$ scp configure-federation fed\_variables heat-admin@controller-0:/home/heat-admin

### **NOTE**

You can use the configure-federation script to perform the above step: **\$ ./configurefederation copy-helper-to-controller**

### <span id="page-20-0"></span>4.6. INITIALIZING THE WORKING ENVIRONMENTS

1. On the undercloud node, as the **stack** user, create the **fed\_deployment** directory. This location is the file stash:

\$ su - stack \$ mkdir fed\_deployment

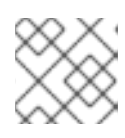

### **NOTE**

You can use the **configure-federation** script to perform the previous step:

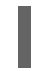

\$ ./configure-federation initialize

2. Use SSH to connect to **controller-0**, and create the **~/fed\_deployment** directory as the **headadmin** user. This location is the file stash:

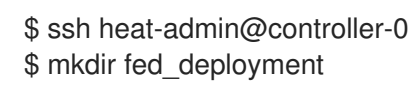

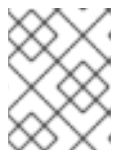

#### **NOTE**

You can use the **configure-federation** script to perform the previous step. From the **controller-0** node:

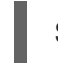

\$ ./configure-federation initialize

### <span id="page-20-1"></span>4.7. INSTALLING MOD\_AUTH\_MELLON

You must install the **mod auth mellon** on each controller in your environment.

On each controller, run the following:

\$ ssh heat-admin@controller-n # replace n with controller number \$ sudo dnf install mod\_auth\_mellon

### <span id="page-20-2"></span>4.8. ADDING THE RH-SSO FQDN TO EACH CONTROLLER

Ensure that every controller is reachable by its fully-qualified domain name (FQDN).

The mellon service runs on each Controller node and connects to the RH-SSO IdP. If the FQDN of the RH-SSO IdP is not resolvable through DNS, manually add the FQDN to the **/etc/hosts** file on all controller nodes after the **Heat Hosts** section:

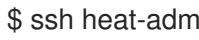

\$ sudo vi /etc/hosts

...

# Add this line (substituting the variables) before this line: # HEAT\_HOSTS\_START - Do not edit manually within this section!

# HEAT\_HOSTS\_END \$FED\_RHSSO\_IP\_ADDR \$FED\_RHSSO\_FQDN

### <span id="page-21-0"></span>4.9. INSTALLING AND CONFIGURING MELLON ON THE CONTROLLER **NODE**

The **keycloak-httpd-client-install** tool performs many of the steps needed to configure mod auth mellon and have it authenticate against the RH-SSO IdP. Run the **keycloak-httpd-clientinstall** tool on the node where mellon runs. In this example, mellon runs on the overcloud controllers protecting the Identity service (keystone).

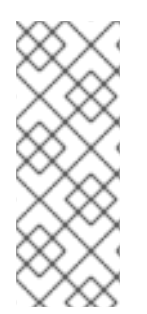

#### **NOTE**

Red Hat OpenStack Platform is a high availability deployment with multiple overcloud Controller nodes, each running identical copies. As a result, you must replicate the mellon configuration on each Controller node. To do this, install and configure mellon on controller-0, and collect the configuration files that the **keycloak-httpd-client-install** tool created into a tar file. Use Object Storage (swift) to copy the archive to each Controller and unarchive the files there.

- Run the RH-SSO client installation:
	- \$ ssh heat-admin@controller-0
	- \$ dnf -y install keycloak-httpd-client-install
	- \$ sudo keycloak-httpd-client-install \
	- --client-originate-method registration \
	- --mellon-https-port \$FED\_KEYSTONE\_HTTPS\_PORT \
	- --mellon-hostname \$FED\_KEYSTONE\_HOST \
	- --mellon-root /v3 \
	- --keycloak-server-url \$FED\_RHSSO\_URL \
	- --keycloak-admin-password \$FED\_RHSSO\_ADMIN\_PASSWORD \
	- --app-name v3 \
	- --keycloak-realm \$FED\_RHSSO\_REALM \
	- -l "/v3/auth/OS-FEDERATION/websso/mapped" \
	- -l "/v3/auth/OS-FEDERATION/identity\_providers/rhsso/protocols/mapped/websso" \
	- -l "/v3/OS-FEDERATION/identity\_providers/rhsso/protocols/mapped/auth

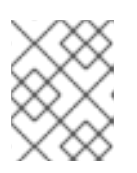

#### **NOTE**

You can use the configure-federation script to perform the above step: **\$ ./configure-federation client-install**

After the client RPM installation, you should see output similar to this:

[Step 1] Connect to Keycloak Server

- [Step 2] Create Directories
- [Step 3] Set up template environment
- [Step 4] Set up Service Provider X509 Certificates
- [Step 5] Build Mellon httpd config file
- [Step 6] Build Mellon SP metadata file
- [Step 7] Query realms from Keycloak server
- [Step 8] Create realm on Keycloak server
- [Step 9] Query realm clients from Keycloak server
- [Step 10] Get new initial access token
- [Step 11] Creating new client using registration service
- [Step 12] Enable saml.force.post.binding
- [Step 13] Add group attribute mapper to client
- [Step 14] Add Redirect URIs to client
- [Step 15] Retrieve IdP metadata from Keycloak server
- [Step 16] Completed Successfully

### <span id="page-22-0"></span>4.10. EDITING THE MELLON CONFIGURATION

During the IdP-assertion-to-Keystone mapping phase, your groups must be in a semicolon separated list. Use the following procedure to configure mellon so that when it receives multiple values for an attribute, it combines them into a semicolon-separated single value.

#### Procedure

1. Open the v3 mellon keycloak openstack.conf configuration file for editing:

\$ vi /var/lib/config-data/puppetgenerated/keystone/etc/httpd/conf.d/v3\_mellon\_keycloak\_openstack.conf

1. Add the **MellonMergeEnvVars** parameter to the <Location /v3> block:

<Location /v3> ... MellonMergeEnvVars On ";" </Location>

### <span id="page-22-1"></span>4.11. CREATING AN ARCHIVE OF THE GENERATED CONFIGURATION FILES

To replicate the mellon configuration on all Controller nodes, create an archive of the files to install on each Controller node. Store the archive in the **~/fed\_deployment** subdirectory.

1. Create the compressed archive:

```
mkdir fed_deployment && cd fed_deployment
tar -czvf rhsso_config.tar.gz \setminus--exclude '*.orig' \
 --exclude '*~' \
 /var/lib/config-data/puppet-generated/keystone/etc/httpd/saml2 \
 /var/lib/config-data/puppet-
generated/keystone/etc/httpd/conf.d/v3_mellon_keycloak_openstack.conf
```
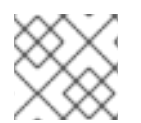

#### **NOTE**

You can use the **configure-federation** script to perform the previous step:

\$ ./configure-federation create-sp-archive

### <span id="page-23-0"></span>4.12. RETRIEVING THE MELLON CONFIGURATION ARCHIVE

On the **undercloud-0** node, retrieve the archive you created and extract the files so that you can access the data as needed in subsequent steps.

\$ scp heat-admin@controller-0:/home/heat-admin/fed\_deployment/rhsso\_config.tar.gz ~/fed\_deployment

\$ tar -C fed\_deployment -xvf fed\_deployment/rhsso\_config.tar.gz

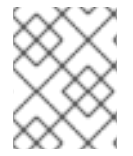

#### **NOTE**

You can use the **configure-federation** script to perform the above step: **\$ ./configurefederation fetch-sp-archive**

### <span id="page-23-1"></span>4.13. PREVENTING PUPPET FROM DELETING UNMANAGED HTTPD FILES

By default, the Puppet Apache module purges any files in Apache configuration directories that it does not manage. This prevents Apache from operating against the configuration that Puppet enforces. However, this conflicts with the manual configuration of mellon in the HTTPD configuration directories. The Apache Puppet **apache::purge\_configs** flag is enabled by default, which directs Puppet to delete files that belong to the **mod auth mellon** RPM. Puppet also deletes the configuration files that **keycloak-httpd-client-install** generates. Until Puppet controls the mellon files, disable the **apache::purge\_configs** flag.

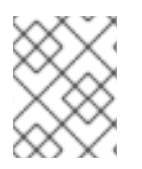

#### **NOTE**

Disabling the **apache::purge\_configs** flag opens the Controller nodes to vulnerabilities. Re-enable it when Puppet adds support managing mellon.

To override the **apache::purge\_configs** flag, create a Puppet file that contains the override, and add the override file to the list of Puppet files you use when you run the **overcloud\_deploy.sh** script.

1. Create the **fed deployment/puppet override apache.yaml** environment file and add the following content:

parameter\_defaults: ControllerExtraConfig: apache::purge\_configs: false

2. Add **puppet override apache.yaml** as the last environment file in the overcloud\_deploy.sh script:

... -e /home/stack/fed\_deployment/puppet\_override\_apache.yaml \ --log-file overcloud\_deployment\_14.log &> overcloud\_install.log

### **NOTE**

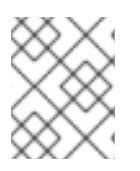

You can use the **configure-federation** script to perform the above step: **\$ ./configurefederation puppet-override-apache**

### <span id="page-24-0"></span>4.14. CONFIGURING IDENTITY SERVICE (KEYSTONE) FOR FEDERATION

Keystone domains require extra configuration. However if the keystone Puppet module is enabled, it can perform this extra configuration step.

• In on of the Puppet YAML files, add the following:

keystone::using\_domain\_config: true

Set the following values in **/etc/keystone/keystone.conf** to enable federation.

#### **auth:methods**

A list of allowed authentication methods. By default the list is: **['external', 'password', 'token', 'oauth1']**. You must enable SAML by using the **mapped** method. Additionally, the **external** method must be excluded. Set the value to the following: **password,token,oauth1,mapped**.

#### **federation:trusted\_dashboard**

A list of trusted dashboard hosts. Before accepting a Single Sign-On request to return a token, the origin host must be a member of this list. You can use use this configuration option multiple times for different values. You must set this to use web-based SSO flows. For this deployment the value is: **https://\$FED\_KEYSTONE\_HOST/dashboard/auth/websso/** The host is \$FED\_KEYSTONE\_HOST because Red Hat OpenStack Platform director co-locates both keystone and horizon on the same host. If horizon runs on a different host to keystone, you must adjust accordingly.

#### **federation:sso\_callback\_template**

The absolute path to an HTML file that is used as a Single Sign-On callback handler This page redirects the user from the Identity service back to a trusted dashboard host by form encoding a token in a POST request. The default value is sufficient for most deployments.

#### **federation:remote\_id\_attribute**

The value that is used to obtain the entity ID of the Identity provider. For **mod\_auth\_mellon**, use **Mellon IDP**. Set this value in the mellon configuration file using the Mellon IDP directive.

Create the fed\_deployment/puppet\_override\_keystone.yaml file with the following content:

parameter\_defaults: controllerExtraConfig: keystone::using\_domain\_config: true keystone::config::keystone\_config: identity/domain\_configurations\_from\_database: value: true auth/methods: value: external,password,token,oauth1,mapped federation/trusted\_dashboard: value: https://\$FED\_KEYSTONE\_HOST/dashboard/auth/websso/ federation/sso\_callback\_template: value: /etc/keystone/sso\_callback\_template.html federation/remote\_id\_attribute: value: MELLON\_IDP

Append the created environment file at the end of the **overcloud\_deploy.sh** script.

... -e /home/stack/fed deployment/puppet override keystone.yaml \ --log-file overcloud\_deployment\_14.log &> overcloud\_install.log

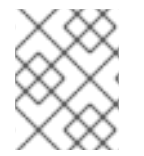

#### **NOTE**

You can use the **configure-federation** script to perform the above step: **\$ ./configurefederation puppet-override-keystone**

### <span id="page-25-0"></span>4.15. DEPLOYING THE MELLON CONFIGURATION ARCHIVE

Use Object Storage (swift) artifacts to install the mellon configuration files on each Controller node.

\$ source ~/stackrc

\$ upload-swift-artifacts -f fed\_deployment/rhsso\_config.tar.gz

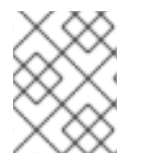

#### **NOTE**

You can use the configure-federation script to perform the above step: `./configurefederation deploy-mellon-configuration `

### <span id="page-25-1"></span>4.16. REDEPLOYING THE OVERCLOUD

To apply the changes from the Puppet YAML configuration files and Object Storage artifacts, run the deploy command:

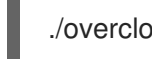

./overcloud\_deploy.sh

Important: When you make additional changes to the Controller nodes by re-running Puppet, the **overcloud deploy.sh** script might overwrite previous configurations. Do not apply the Puppet configuration after this procedure to avoid losing manual edits that you make to the configuration files on the overcloud Controller nodes.

### <span id="page-25-2"></span>4.17. USE PROXY PERSISTENCE FOR THE IDENTITY SERVICE (KEYSTONE) ON EACH CONTROLLER

When **mod auth mellon** establishes a session, it cannot share its state information across multiple servers. Because the high number of redirections used by SAML involves state information, the same server must process all transactions. Therefore, you must configure HAProxy to direct each client's requests to the same server each time.

There are two way that HAProxy can bind a client to the same server:

#### Affinity

Use affinity when information from a layer below the application layer is used to pin a client request to a single server.

#### Persistence

Use persistence when the application layer information binds a client to a single server sticky session. Persistence is much more accurate than affinity. Use the following procedure to implement persistence.

The HAProxy cookie directive names a cookie and its parameters for persistence. The HAProxy server directive has a cookie option that sets the value of the cookie to the name of the server. If an incoming request does not have a cookie identifying the back-end server, then HAProxy selects a server based on its configured balancing algorithm.

#### Procedure

1. To enable persistence in the **keystone\_public** block of the **/var/lib/config-data/puppetgenerated/haproxy/etc/haproxy/haproxy.cfg** configuration file, add the following line:

cookie SERVERID insert indirect nocache

This setting states that **SERVERID** is the name of the persistence cookie.

2. Edit each **server** line and add **cookie <server-name>** as an additional option:

server controller-0 cookie controller-0 server controller-1 cookie controller-1

### <span id="page-26-0"></span>4.18. CREATING FEDERATED RESOURCES

Create the Identity service (keystone) targets, users, and groups for consumption by the identity provider (IdP).

#### Procedure

- 1. Source the **overcloudrc** file on the undercloud as the stack user, and run the following commands:
	- \$ openstack domain create federated\_domain
	- \$ openstack project create --domain federated\_domain federated\_project
	- \$ openstack group create federated\_users --domain federated\_domain

\$ openstack role add --group federated\_users --group-domain federated\_domain --domain federated domain member

\$ openstack role add --group federated\_users --group-domain federated\_domain --project federated project member

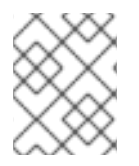

#### **NOTE**

You can use the **configure-federation** script to perform the above step: **\$ ./configurefederation create-federated-resources**

### <span id="page-26-1"></span>4.19. CREATING THE IDENTITY PROVIDER IN RED HAT OPENSTACK PLATFORM

The IdP must be registered in the Identity service (keystone), which creates a binding between the **entityID** in the SAML assertion and the name of the IdP in the Identity service.

#### Procedure

- 1. Locate the **entityID** of the RH-SSO IdP, which is located in the IdP metadata. The IdP metadata is stored in the **/var/lib/config-data/puppetgenerated/keystone/etc/httpd/saml2/v3\_keycloak\_\$FED\_RHSSO\_REALM\_idp\_metadata.x** ml file. You can also find the IdP metadata in the **fed deployment/var/lib/config-data/puppetgenerated/keystone/etc/httpd/saml2/v3\_keycloak\_\$FED\_RHSSO\_REALM\_idp\_metadata.x ml** file.
- 2. Note the value of the entityID attribute, which is in the IdP metadata file within the **<EntityDescriptor>** element. Assign the **\$FED\_IDP\_ENTITY\_ID** variable this value.
- 3. Name your IdP **rhsso**, which is assigned to the variable **\$FED\_OPENSTACK\_IDP\_NAME**:

\$ openstack identity provider create --remote-id \$FED\_IDP\_ENTITY\_ID \$FED\_OPENSTACK\_IDP\_NAME

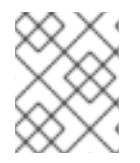

#### **NOTE**

You can use the **configure-federation** script to perform the above step: **\$ ./configurefederation openstack-create-idp**

### <span id="page-27-0"></span>4.20. CREATE THE MAPPING FILE AND UPLOAD TO KEYSTONE

Keystone performs a mapping to match the IdP's SAML assertion into a format that keystone can understand. The mapping is performed by keystone's mapping engine and is based on a set of mapping rules that are bound to the IdP.

1. These are the mapping rules used in this example (as described in the introduction):

```
\lceil{
     "local": [
        {
           "user": {
             "name": "{0}"
          },
           "group": {
             "domain": {
                "name": "federated_domain"
             },
             "name": "federated_users"
          }
        }
     ],
     "remote": [
        \{"type": "MELLON_NAME_ID"
        },
        {
           "type": "MELLON_groups",
           "any one of": ["openstack-users"]
        }
     ]
  }
]
```
<span id="page-28-2"></span>This mapping file contains only one rule. Rules are divided into two parts: **local** and **remote**. The mapping engine works by iterating over the list of rules until one matches, and then executing it. A rule is considered a match only if *all* the conditions in the **remote** part of the rule match. In this example the **remote** conditions specify:

- 1. The assertion must contain a value called **MELLON\_NAME\_ID**.
- 2. The assertion must contain a values called **MELLON\_groups** and at least one of the groups in the group list must be **openstack-users**.

If the rule matches, then:

- 1. The keystone **user** name will be assigned the value from **MELLON\_NAME\_ID**.
- 2. The user will be assigned to the keystone group **federated\_users** in the **federated\_domain** domain.

In summary, if the IdP successfully authenticates the user, and the IdP asserts that user belongs to the group **openstack-users**, then keystone will allow that user to access OpenStack with the privileges bound to the **federated\_users** group in keystone.

### <span id="page-28-0"></span>4.20.1. Create the mapping

1. To create the mapping in keystone, create a file containing the mapping rules and then upload it into keystone, giving it a reference name. Create the mapping file in the **fed\_deployment** directory (for example, in

**fed deployment/mapping \${FED\_OPENSTACK\_IDP\_NAME}\_saml2.json**), and assign the name **\$FED\_OPENSTACK\_MAPPING\_NAME** to the mapping rules. For example:

\$ openstack mapping create --rules fed\_deployment/mapping\_rhsso\_saml2.json **\$FED\_OPENSTACK\_MAPPING\_NAME** 

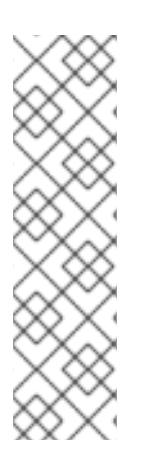

### **NOTE**

You can use the **configure-federation** script to perform the above procedure as two steps:

- \$ ./configure-federation create-mapping
- \$ ./configure-federation openstack-create-mapping
	- **create-mapping** creates the mapping file.
	- **openstack-create-mapping** performs the upload of the file.

### <span id="page-28-1"></span>4.21. CREATE A KEYSTONE FEDERATION PROTOCOL

1. Keystone uses the **Mapped** protocol to bind an IdP to a mapping. To establish this binding:

\$ openstack federation protocol create \ --identity-provider \$FED\_OPENSTACK\_IDP\_NAME \ --mapping \$FED\_OPENSTACK\_MAPPING\_NAME \ mapped"

#### **NOTE**

You can use the **configure-federation** script to perform the above step: **\$ ./configurefederation openstack-create-protocol**

### <span id="page-29-0"></span>4.22. FULLY-QUALIFY THE KEYSTONE SETTINGS

1. On each controller node, edit **/var/lib/config-data/puppet-**

**generated/keystone/etc/httpd/conf.d/10-keystone\_wsgi\_main.conf** to confirm that the **ServerName** directive inside the **VirtualHost** block includes the HTTPS scheme, the public hostname, and the public port. You must also enable the **UseCanonicalName** directive. For example:

<VirtualHost>

ServerName https:\$FED\_KEYSTONE\_HOST:\$FED\_KEYSTONE\_HTTPS\_PORT UseCanonicalName On

... </VirtualHost>

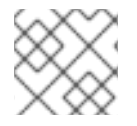

#### **NOTE**

Be sure to substitute the **\$FED\_** variables with the values specific to your deployment.

### <span id="page-29-1"></span>4.23. CONFIGURE HORIZON TO USE FEDERATION

1. On each controller node, edit **/var/lib/config-data/puppet-generated/horizon/etc/openstackdashboard/local\_settings** and make sure the following configuration values are set:

```
OPENSTACK KEYSTONE URL =
"https://$FED_KEYSTONE_HOST:$FED_KEYSTONE_HTTPS_PORT/v3"
OPENSTACK_KEYSTONE_DEFAULT_ROLE = "_member_"
WEBSSO ENABLED = True
WEBSSO_INITIAL_CHOICE = "mapped"
WEBSSO_CHOICES = (
  ("mapped", _("RH-SSO")),
  ("credentials", _("Keystone Credentials")),
)
```
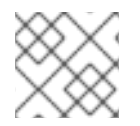

#### **NOTE**

Be sure to substitute the **\$FED\_** variables with the values specific to your deployment.

### <span id="page-29-2"></span>4.24. CONFIGURE HORIZON TO USE THE X-FORWARDED-PROTO HTTP HEADER

1. On each controller node, edit **/var/lib/config-data/puppet-generated/horizon/etc/openstack**dashboard/local settings and uncomment the line:

#SECURE\_PROXY\_SSL\_HEADER = ('HTTP\_X\_FORWARDED\_PROTO', 'https')

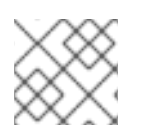

### NOTE

You must restart a container for configuration changes to take effect.

## CHAPTER 5. TROUBLESHOOTING

### <span id="page-31-1"></span><span id="page-31-0"></span>5.1. TEST THE KEYSTONE MAPPING RULES

It is recommended you verify that your mapping rules work as expected. The **keystone-manage** command line tool allows you to exercise a set of mapping rules (read from a file) against assertion data which is also read from a file. For example:

1. The file **mapping rules.json** has this content:

```
\lceil{
     "local": [
        {
           "user": {
             "name": "{0}"
          },
           "group": {
             "domain": {
                "name": "Default"
             },
             "name": "federated_users"
          }
       }
     ],
     "remote": [
        {
           "type": "MELLON_NAME_ID"
        },
        {
          "type": "MELLON_groups",
          "any_one_of": ["openstack-users"]
        }
     ]
  }
]
```
2. The file **assertion data.txt** has this content:

MELLON\_NAME\_ID: 'G-90eb44bc-06dc-4a90-aa6e-fb2aa5d5b0de MELLON\_groups: openstack-users;ipausers

3. If you then run this command:

\$ keystone-manage mapping\_engine --rules mapping\_rules.json --input assertion\_data.txt

4. You should get this mapped result:

```
{
 "group_ids": [],
 "user": {
  "domain": {
   "id": "Federated"
  },
```

```
"type": "ephemeral",
  "name": "'G-90eb44bc-06dc-4a90-aa6e-fb2aa5d5b0de"
 },
 "group_names": [
  {
    "domain": {
     "name": "Default"
   },
    "name": "federated_users"
  }
 ]
}
```
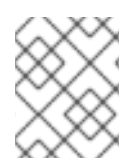

#### **NOTE**

You can also include the **--engine-debug** command line argument, which will output diagnostic information describing how the mapping rules are being evaluated.

### <span id="page-32-0"></span>5.2. DETERMINE THE ACTUAL ASSERTION VALUES RECEIVED BY KEYSTONE

The *mapped* assertion values that keystone will use are passed as CGI environment variables. To retrieve a dump of those environment variables:

1. Create the following test script in **/var/www/cgi-bin/keystone/test** with the following content:

import pprint import webob import webob.dec @webob.dec.wsgify def application(req): return webob.Response(pprint.pformat(req.environ), content\_type='application/json')

2. Edit the **/var/lib/config-data/puppet-generated/keystone/etc/httpd/conf.d/10 keystone wsgi main.conf** file setting it to run the **test** script by temporarily modifying the **WSGIScriptAlias** directive:

WSGIScriptAlias "/v3/auth/OS-FEDERATION/websso/mapped" "/var/www/cgibin/keystone/test"

3. Restart *httpd*:

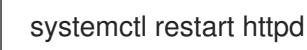

4. Attempt to login, and review the information that the script dumps out. When finished, remember to restore the **WSGIScriptAlias** directive, and restart the HTTPD service again.

### <span id="page-32-1"></span>5.3. REVIEW THE SAML MESSAGES EXCHANGED BETWEEN THE SP AND IDP

The **SAMLTracer** Firefox add-on is a useful tool for capturing and displaying the SAML messages exchanged between the SP and the IdP.

- 1. Install **SAMLTracer** from this URL: [https://addons.mozilla.org/en-US/firefox/addon/saml](https://addons.mozilla.org/en-US/firefox/addon/saml-tracer/)tracer/
- 2. Enable **SAMLTracer** from the Firefox menu. A **SAMLTracer** pop-up window will appear in which all browser requests are displayed. If a request is detected as a SAML message a special **SAML** icon is added to the request.
- 3. Initiate a SSO login from the Firefox browser.
- 4. In the **SAMLTracer** window find the first **SAML** message and click on it. Use the **SAML** tab in the window to see the decoded SAML message (note, the tool is not capable of decrypting encrypted content in the body of the message, if you need to see encrypted content you must disable encryption in the metadata). The first SAML message should be an **AuthnRequest** sent by the SP to the IdP. The second SAML message should be the assertion response sent by the IdP. Since the SAML HTTP-Redirect profile is being used the Assertion response will be wrapped in a POST. Click on the **SAML** tab to see the contents of the assertion.

### CHAPTER 6. THE CONFIGURE-FEDERATION FILE

```
#!/bin/sh
prog_name=`basename $0`
action=
dry_run=0
verbose=0
base_dir=$(pwd)
stage_dir="${base_dir}/fed_deployment"
mellon_root="/v3"
mellon_endpoint="mellon"
mellon app name="v3"
overcloud_deploy_script="overcloud_deploy.sh"
overcloudrc_file="./overcloudrc"
function cmd_template {
  local status=0
  local cmd="$1"
  if [ $verbose -ne 0 -o $dry run -ne 0 ]; then
     echo $cmd
  fi
  if [ $dry_run -ne 0 ]; then
     return $status
  fi
  $cmd
  status=$?
  if [ $status -ne 0 ]; then
     (>&2 echo -e "ERROR cmd \"$cmd\" failed\nstatus = $status")
  fi
  return $status
}
function cmds_template {
  local return_status=0
  declare -a cmds=(
     "date"
     "ls xxx"
     "head $0"
  \left( \right)if [ $dry_run -ne 0 ]; then
     for cmd in "${cmds[@]}"; do
       echo $cmd
     done
  else
     for cmd in "${cmds[@]}"; do
       if [ $verbose -ne 0 ]; then
          echo $cmd
       fi
```
\$cmd status=\$? if [ \$status -ne 0 ]; then (>&2 echo -e "ERROR cmd \"\$cmd\" failed\nstatus = \$status") return\_status=\$status fi done fi return \$return\_status } function show\_variables { echo "base\_dir: \$base\_dir" echo "stage\_dir: \$stage\_dir" echo "config\_tar\_filename: \$config\_tar\_filename" echo "config\_tar\_pathname: \$config\_tar\_pathname" echo "overcloud\_deploy\_script: \$overcloud\_deploy\_script" echo "overcloudrc\_file: \$overcloudrc\_file" echo "puppet\_override\_apache\_pathname: \$puppet\_override\_apache\_pathname" echo "puppet override keystone pathname: \$puppet override keystone pathname" echo echo "FED\_RHSSO\_URL: \$FED\_RHSSO\_URL" echo "FED\_RHSSO\_ADMIN\_PASSWORD: \$FED\_RHSSO\_ADMIN\_PASSWORD" echo "FED\_RHSSO\_REALM: \$FED\_RHSSO\_REALM" echo echo "FED\_KEYSTONE\_HOST: \$FED\_KEYSTONE\_HOST" echo "FED\_KEYSTONE\_HTTPS\_PORT: \$FED\_KEYSTONE\_HTTPS\_PORT" echo "mellon\_http\_url: \$mellon\_http\_url" echo "mellon\_root: \$mellon\_root" echo "mellon\_endpoint: \$mellon\_endpoint" echo "mellon\_app\_name: \$mellon\_app\_name" echo "mellon\_endpoint\_path: \$mellon\_endpoint\_path" echo "mellon\_entity\_id: \$mellon\_entity\_id" echo echo "FED\_OPENSTACK\_IDP\_NAME: \$FED\_OPENSTACK\_IDP\_NAME" echo "openstack\_mapping\_pathname: \$openstack\_mapping\_pathname" echo "FED\_OPENSTACK\_MAPPING\_NAME: \$FED\_OPENSTACK\_MAPPING\_NAME" echo echo "idp\_metadata\_filename: \$idp\_metadata\_filename" echo "mellon\_httpd\_config\_filename: \$mellon\_httpd\_config\_filename" } function initialize { local return\_status=0 declare -a cmds=( "mkdir -p \$stage\_dir" )

```
if [ $dry_run -ne 0 ]; then
     for cmd in "${cmds[@]}"; do
        echo $cmd
     done
   else
     for cmd in "${cmds[@]}"; do
        if [ $verbose -ne 0 ]; then
           echo $cmd
        fi
        $cmd
        status=$?
        if [ $status -ne 0 ]; then
           (>&2 echo -e "ERROR cmd \"$cmd\" failed\nstatus = $status")
           return_status=$status
        fi
     done
   fi
  return $return_status
}
function copy_helper_to_controller {
   local status=0
  local controller=${1:-"controller-0"}
  local cmd="scp configure-federation fed variables heat-admin@${controller}:/home/heat-admin"
  if \lceil $verbose -ne 0 -o $dry run -ne 0 ]; then
     echo $cmd
  fi
   if \lceil \sqrt{2} \cdot \sqrt{2} \rceil for \lceil \sqrt{2} \cdot \sqrt{2} \rceil for \lceil \sqrt{2} \cdot \sqrt{2} \rceilreturn $status
  fi
   $cmd
   status=$?
  if [ $status -ne 0 ]; then
     (>&2 echo -e "ERROR cmd \"$cmd\" failed\nstatus = $status")
  fi
   return $status
}
function install_mod_auth_mellon {
  local status=0
  local cmd="sudo yum -y install mod_auth_mellon"
  if [ $verbose -ne 0 -o $dry_run -ne 0 ]; then
     echo $cmd
   fi
   if [ $dry run -ne 0 ]; then
     return $status
   fi
  $cmd
  status=$?
  if [ $status -ne 0 ]; then
     (>&2 echo -e "ERROR cmd \"$cmd\" failed\nstatus = $status")
   fi
```
return \$status } function create\_ipa\_service\_account { # Note, after setting up the service account it can be tested # by performing a user search like this: # ldapsearch -H \$ldap\_url -x -D "\$service\_dn" -w "\$FED\_IPA\_RHSSO\_SERVICE\_PASSWD" -b "cn=users,cn=accounts,\$FED\_IPA\_BASE\_DN" local status=0 local Idap\_url="Idaps://\$FED\_IPA\_HOST" local dir\_mgr\_dn="cn=Directory Manager" local service name="rhsso" local service\_dn="uid=\$service\_name,cn=sysaccounts,cn=etc,\$FED\_IPA\_BASE\_DN" local cmd="ldapmodify -H \"\$ldap\_url\" -x -D \"\$dir\_mgr\_dn\" -w \"\$FED IPA\_ADMIN\_PASSWD\"" read -r -d '' contents <<EOF dn: \$service\_dn changetype: add objectclass: account objectclass: simplesecurityobject uid: \$service\_name userPassword: \$FED\_IPA\_RHSSO\_SERVICE\_PASSWD passwordExpirationTime: 20380119031407Z nsIdleTimeout: 0 EOF if  $\int$  \$verbose -ne 0 -o \$dry run -ne 0 ]; then echo \$cmd echo -e "\$contents" fi if  $\lceil \sqrt{3} \, \text{div} \rceil$  run -ne 0 ]; then return \$status fi sh <<< "\$cmd <<< \"\$contents\"" status=\$? if [ \$status -ne 0 ]; then (>&2 echo -e "ERROR cmd \"\$cmd\" failed\nstatus = \$status") fi return \$status } function client\_install { local status=0 local cmd client install="sudo yum -y install keycloak-httpd-client-install" local cmd="sudo keycloak-httpd-client-install \ --client-originate-method registration \ --mellon-https-port \$FED\_KEYSTONE\_HTTPS\_PORT \ --mellon-hostname \$FED\_KEYSTONE\_HOST \ --mellon-root \$mellon\_root \ --keycloak-server-url \$FED\_RHSSO\_URL \

```
--keycloak-admin-password $FED RHSSO ADMIN PASSWORD \
 --app-name $mellon_app_name \
 --keycloak-realm $FED_RHSSO_REALM \
 -l "/v3/auth/OS-FEDERATION/websso/mapped" \
 -l "/v3/auth/OS-FEDERATION/identity_providers/rhsso/protocols/mapped/websso" \
 -l "/v3/OS-FEDERATION/identity_providers/rhsso/protocols/mapped/auth"
"
  if [ $verbose -ne 0 -o $dry_run -ne 0 ]; then
     echo $cmd_client_install
     echo $cmd
  fi
  if [ $dry_run -ne 0 ]; then
     return $status
  fi
  $cmd_client_install
  status=$?
  if [ $status -ne 0 ]; then
     (>&2 echo -e "ERROR cmd \"$cmd_client_install\" failed\nstatus = $status")
  else
     $cmd
     status=$?
     if [ $status -ne 0 ]; then
       (>&2 echo -e "ERROR cmd \"$cmd\" failed\nstatus = $status")
     fi
  fi
  return $status
}
function create_sp_archive {
  # Note, we put the exclude patterns in a file because it is
  # insanely difficult to put --exclude patttern in the $cmd shell
  # variable and get the final quoting correct.
  local status=0
  local cmd="tar -cvzf $config_tar_pathname --exclude-from $stage_dir/tar_excludes /var/lib/config-
data/puppet-generated/keystone/etc/httpd/saml2 /var/lib/config-data/puppet-
generated/keystone/etc/httpd/conf.d/$mellon_httpd_config_filename"
  if \lceil $verbose -ne 0 -o $dry run -ne 0 ]; then
     echo $cmd
  fi
  if \lceil \sqrt[6]{5} for \sqrt[6]{7} run -ne 0 ]; then
     return $status
  fi
  cat <<'EOF' > $stage_dir/tar_excludes
*.orig
*_{\sim}EOF
  $cmd
  status=$?
  if [ $status -ne 0 ]; then
     (>&2 echo -e "ERROR cmd \"$cmd\" failed\nstatus = $status")
  fi
  return $status
```

```
Red Hat OpenStack Platform 13 Federate with Identity Service
```

```
}
function fetch_sp_archive {
  local return_status=0
  declare -a cmds=(
     "scp heat-admin@controller-0:/home/heat-admin/fed_deployment/$config_tar_filename
$stage_dir"
     "tar -C $stage_dir -xvf $config_tar_pathname"
  \lambdaif [ $dry run -ne 0 ]; then
     for cmd in "${cmds[@]}"; do
        echo $cmd
     done
  else
     for cmd in "${cmds[@]}"; do
        if [ $verbose -ne 0 ]; then
          echo $cmd
        fi
        $cmd
        status=$?
        if [ $status -ne 0 ]; then
          (>&2 echo -e "ERROR cmd \"$cmd\" failed\nstatus = $status")
          return_status=$status
        fi
     done
  fi
  return $return_status
}
function deploy_mellon_configuration {
  local status=0
  local cmd="upload-swift-artifacts -f $config_tar_pathname"
  if [ $verbose -ne 0 -o $dry_run -ne 0 ]; then
     echo $cmd
  fi
  if \lceil \sqrt[6]{5} for \sqrt[6]{7} run -ne 0 ]; then
     return $status
  fi
  $cmd
  status=$?
  if [ $status -ne 0 ]; then
     (>&2 echo -e "ERROR cmd \"$cmd\" failed\nstatus = $status")
  fi
  return $status
}
function idp_entity_id {
  local metadata file=${1:-$idp_metadata_filename}
  # Extract the entitID from the metadata file, should really be parsed
  # with an XML xpath but a simple string match is probably OK
  entity_id=`sed -rne 's/^.*entityID="([^"]*)".*$/\1/p' ${metadata_file}`
  status=$?
```

```
if \int \frac{1}{\pi} \frac{1}{\pi} \, dx -ne 0 -o "$entity id"x = "x" ]; then
     (>&2 echo -e "ERROR search for entityID in ${metadata_file} failed\nstatus = $status")
     return 1
  fi
  echo $entity_id
  return 0
}
function append_deploy_script {
  local status=0
  local deploy script=$1
  local extra_line=$2
  local count
  count=$(grep -c -e "$extra_line" $deploy_script)
  if \lceil $count -eq 1 ]; then
     echo -e "SKIP appending:\n$extra_line"
     echo "already present in $deploy_script"
     return $status
  elif [ $count -gt 1 ]; then
     status=1
     (>\&2 echo -e "ERROR multiple copies of line in ${deploy script}\nstatus =
$status\nline=$extra_line")
     return $status
  fi
  if [ $verbose -ne 0 -o $dry_run -ne 0 ]; then
     echo "appending $deploy_script with:"
     echo -e $extra_line
  fi
  if [ $dry_run -ne 0 ]; then
     return $status
  fi
  # insert line after last -e line already in script
  #
  # This is not easy with sed, we'll use tac and awk instead. Here
  # is how this works: The logic is easier if you insert before the
  # first line rather than trying to find the last line and insert
  # after it. We use tac to reverse the lines in the file. Then the
  # awk script looks for the candidate line. If found it outputs the
  # line we're adding, sets a flag (p) to indicate it's already been
  # printed. The "; 1" pattern always output the input line. Then we
  # run the output through tac again to set things back in the
  # original order.
  local tmp_file=$(mktemp)
  tac $deploy_script | awk "!p && /^-e/{print \"${extra_line} \\\\\"; p=1}; 1" | tac > $tmp_file
  count=$(grep -c -e "${extra_line}" $tmp_file)
  if [ $count -ne 1 ]; then
     status=1
  fi
  if [ $status -ne 0 ]; then
     rm $tmp_file
```

```
(>82 echo -e "ERROR failed to append ${depth}\nscript}\nstatus = $status\nline=$extra_line")
  else
     mv $tmp_file $deploy_script
  fi
  return $status
}
function puppet_override_apache {
  local status=0
  local pathname=${1:-$puppet_override_apache_pathname}
  local deploy_cmd="-e $pathname"
  read -r -d '' contents <<'EOF'
parameter_defaults:
 ControllerExtraConfig:
  apache::purge_configs: false
EOF
  if [ $verbose -ne 0 -o $dry run -ne 0 ]; then
     echo "writing pathname = $pathname with contents"
     echo -e "$contents"
  fi
  if \lceil \sqrt[6]{5} for \sqrt[6]{7} run -ne 0 ]; then
     return $status
  fi
  echo -e "$contents" > $pathname
  status=$?
  if [ $status -ne 0 ]; then
     (>\&2 echo -e "ERROR failed to write ${pathname}\nstatus = $status")
  fi
  append deploy script $overcloud deploy script "$deploy cmd"
  status=$?
  return $status
}
function puppet_override_keystone {
  local status=0
  local pathname=${1:-$puppet_override_keystone_pathname}
  local deploy cmd="-e $pathname"
  read -r -d '' contents <<EOF
parameter_defaults:
 controllerExtraConfig:
  keystone::using_domain_config: true
  keystone::config::keystone_config:
    identity/domain_configurations_from_database:
     value: true
    auth/methods:
     value: external,password,token,oauth1,mapped
    federation/trusted_dashboard:
     value: https://$FED_KEYSTONE_HOST/dashboard/auth/websso/
```

```
federation/sso_callback_template:
     value: /etc/keystone/sso_callback_template.html
    federation/remote_id_attribute:
     value: MELLON_IDP
EOF
  if \int $verbose -ne 0 -o $dry run -ne 0 ]; then
     echo "writing pathname = $pathname with contents"
     echo -e "$contents"
  fi
  if [ $dry_run -ne 0 ]; then
     return $status
  fi
  echo -e "$contents" > $pathname
  status=$?
  if [ $status -ne 0 ]; then
     (>&2 echo -e "ERROR failed to write ${pathname}\nstatus = $status")
  fi
  append deploy script $overcloud deploy script "$deploy cmd"
  status=$?
  return $status
}
function create_federated_resources {
  # follow example in Keystone federation documentation
  # http://docs.openstack.org/developer/keystone/federation/federated_identity.html#create-
keystone-groups-and-assign-roles
  local return_status=0
  declare -a cmds=(
  "openstack domain create federated_domain"
  "openstack project create --domain federated_domain federated_project"
  "openstack group create federated_users --domain federated_domain"
  "openstack role add --group federated_users --group-domain federated_domain --domain
federated domain member "
  "openstack role add --group federated_users --project federated_project Member"
  \left( \right)if \lceil \sqrt[6]{5} for \sqrt[6]{7} run -ne 0 ]; then
     for cmd in "${cmds[@]}"; do
       echo $cmd
     done
  else
     for cmd in "${cmds[@]}"; do
       if [ $verbose -ne 0 ]; then
          echo $cmd
       fi
       $cmd
       status=$?
       if [ $status -ne 0 ]; then
          (>&2 echo -e "ERROR cmd \"$cmd\" failed\nstatus = $status")
          return_status=$status
       fi
```

```
done
  fi
  return $return_status
}
function create_mapping {
  # Matches documentation
  # http://docs.openstack.org/developer/keystone/federation/federated_identity.html#create-
keystone-groups-and-assign-roles
  local status=0
  local pathname=${1:-$openstack_mapping_pathname}
  read -r -d '' contents <<'EOF'
\lceil{
     "local": [
       {
          "user": {
             "name": "{0}"
          },
          "group": {
             "domain": {
               "name": "federated_domain"
            },
             "name": "federated_users"
          }
       }
     ],
     "remote": [
       {
          "type": "MELLON_NAME_ID"
       },
       {
          "type": "MELLON_groups",
          "any_one_of": ["openstack-users"]
       }
     ]
  }
]
EOF
  if \lceil $verbose -ne 0 -o $dry run -ne 0 ]; then
     echo "writing pathname = \betapathname with contents"
     echo -e "$contents"
  fi
  if [ $dry_run -ne 0 ]; then
     return $status
  fi
  echo -e "$contents" > $pathname
  status=$?
  if [ $status -ne 0 ]; then
     (>&2 echo -e "ERROR failed to write ${pathname}\nstatus = $status")
  fi
```
#### return \$status }

```
function create_v3_rcfile {
  local status=0
  local input_file=${1:-$overcloudrc_file}
  local output_file="${input_file}.v3"
  source $input_file
  #clear the old environment
  NEW_OS_AUTH_URL=`echo $OS_AUTH_URL | sed 's!v2.0!v3!'`
  read -r -d '' contents <<EOF
for key in \ ( set | sed 's != .*!!g' | prep -E'<sup>OS</sup>'); do unset \frac{6}{3}key ; done
export OS_AUTH_URL=$NEW_OS_AUTH_URL
export OS_USERNAME=$OS_USERNAME
export OS_PASSWORD=$OS_PASSWORD
export OS_USER_DOMAIN_NAME=Default
export OS_PROJECT_DOMAIN_NAME=Default
export OS_PROJECT_NAME=$OS_TENANT_NAME
export OS_IDENTITY_API_VERSION=3
EOF
  if \lceil $verbose -ne 0 -o $dry run -ne 0 ]; then
    echo "writeing output_file = $output_file with contents:"
    echo -e "$contents"
  fi
  if [ $dry_run -ne 0 ]; then
    return $status
  fi
  echo -e "$contents" > $output_file
  status=$?
  if [ $status -ne 0 ]; then
    (>\& 2 echo -e "ERROR failed to write ${output_file}\nstatus = $status")
  fi
  return $status
}
function openstack_create_idp {
  local status=0
  local metadata_file="$stage_dir/var/lib/config-data/puppet-
generated/keystone/etc/httpd/saml2/$idp_metadata_filename"
  local entity_id
  entity_id=$(idp_entity_id $metadata_file)
  status=$?
  if [ $status -ne 0 ]; then
    return $status
  fi
  local cmd="openstack identity provider create --remote-id $entity_id
$FED_OPENSTACK_IDP_NAME"
  if \int $verbose -ne 0 -o $dry run -ne 0 ]; then
    echo $cmd
```

```
fi
  if [ $dry_run -ne 0 ]; then
     return $status
  fi
  $cmd
  status=$?
  if [ $status -ne 0 ]; then
     (>&2 echo -e "ERROR cmd \"$cmd\" failed\nstatus = $status")
  fi
  return $status
}
function openstack create mapping {
  local status=0
  local mapping file=${1:-$openstack_mapping_pathname}
  local mapping_name=${2:-$FED_OPENSTACK_MAPPING_NAME}
  cmd="openstack mapping create --rules $mapping_file $mapping_name"
  if [ $verbose -ne 0 -o $dry_run -ne 0 ]; then
     echo $cmd
  fi
  if \lceil \sqrt{2} \cdot \sqrt{2} \rceil for \lceil \sqrt{2} \cdot \sqrt{2} \rceil for \lceil \sqrt{2} \cdot \sqrt{2} \rceilreturn $status
  fi
  $cmd
  status=$?
  if [ $status -ne 0 ]; then
     (>&2 echo -e "ERROR cmd \"$cmd\" failed\nstatus = $status")
  fi
  return $status
}
function openstack_create_protocol {
  local status=0
  local idp_name=${1:-$FED_OPENSTACK_IDP_NAME}
  local mapping_name=${2:-$FED_OPENSTACK_MAPPING_NAME}
  cmd="openstack federation protocol create --identity-provider $idp_name --mapping
$mapping_name mapped"
  if \lceil $verbose -ne 0 -o $dry run -ne 0 ]; then
     echo $cmd
  fi
  if [ $dry_run -ne 0 ]; then
     return $status
  fi
  $cmd
  status=$?
  if [ $status -ne 0 ]; then
     (>&2 echo -e "ERROR cmd \"$cmd\" failed\nstatus = $status")
  fi
  return $status
}
```

```
function usage {
cat <<EOF
$prog_name action
-h --help print usage
-n --dry-run dry run, just print computed command
-v --verbose be chatty
action may be one of:
show-variables
initialize
copy-helper-to-controller
install-mod-auth-mellon
create-ipa-service-account
client-install
create-sp-archive
fetch-sp-archive
deploy-mellon-configuration
puppet-override-apache
puppet-override-keystone
create-federated-resources
create-mapping
create-v3-rcfile
openstack-create-idp
openstack-create-mapping
openstack-create-protocol
EOF
}
#-----------------------------------------------------------------------------
# options may be followed by one colon to indicate they have a required argument
if ! options=$(getopt -o hnv -l help,dry-run,verbose -- "$@")
then
  # something went wrong, getopt will put out an error message for us
  exit 1
fi
eval set -- "$options"
while [ $# -gt 0 ]
do
  case $1 in
  -h|--help) usage; exit 1 ;;
  -n|--dry-run) dry_run=1 ;;
  -v|--verbose) verbose=1 ;;
  # for options with required arguments, an additional shift is required
  (--) shift; break;;
  (-*) echo "$0: error - unrecognized option $1" 1>&2; exit 1;;
  (*) break;;
  esac
  shift
done
#-----------------------------------------------------------------------------
source ./fed_variables
```

```
# Strip leading and trailing space and slash from these variables
mellon_root=`echo ${mellon_root} | perl -pe 's!^[ /]*(.*?)[ /]*$!\1!'`
mellon_endpoint=`echo ${mellon_endpoint} | perl -pe 's!^[ /]*(.*?)[ /]*$!\1!'`
mellon_root="/${mellon_root}"
mellon_endpoint_path="${mellon_root}/${mellon_endpoint}"
mellon_http_url="https://${FED_KEYSTONE_HOST}:${FED_KEYSTONE_HTTPS_PORT}"
mellon_entity_id="${mellon_http_url}${mellon_endpoint_path}/metadata"
openstack_mapping_pathname="${stage_dir}/mapping_${FED_OPENSTACK_IDP_NAME}_saml2.json
"
idp_metadata_filename="${mellon_app_name}_keycloak_${FED_RHSSO_REALM}_idp_metadata.xml"
mellon_httpd_config_filename="${mellon_app_name}_mellon_keycloak_${FED_RHSSO_REALM}.conf"
config_tar_filename="rhsso_config.tar.gz"
config tar pathname="${stage_dir}/${config_tar_filename}"
puppet override apache pathname="${stage_dir}/puppet_override_apache.yaml"
puppet_override_keystone_pathname="${stage_dir}/puppet_override_keystone.yaml"
#-----------------------------------------------------------------------------
if [ $# -lt 1 ]; then
 echo "ERROR: no action specified"
 exit 1
fi
action="$1"; shift
if [ $dry_run -ne 0 ]; then
  echo "Dry Run Enabled!"
fi
case $action in
  show-var*)
     show variables ::
  initialize)
    initialize ;;
  copy-helper-to-controller)
     copy_helper_to_controller "$1" ::
  install-mod-auth-mellon)
     install_mod_auth_mellon ;;
  create-ipa-service-account)
     create ipa service account ;;
  client-install)
     client_install ;;
  create-sp-archive)
     create sp_archive ;;
  fetch-sp-archive)
     fetch sp archive ::
  deploy-mellon-configuration)
     deploy mellon configuration ;;
  create-v3-rcfile)
     create_v3_rcfile "$1" ;;
```

```
puppet-override-apache)
    puppet_override_apache "$1" ;;
  puppet-override-keystone)
    puppet_override_keystone "$1" ;;
  create-federated-resources)
    create_federated_resources ;;
  create-mapping)
    create_mapping "$1" ;;
  openstack-create-idp)
    openstack_create_idp "$1" ;;
  openstack-create-mapping)
    openstack_create_mapping "$1" "$2" ;;
  openstack-create-protocol)
    openstack_create_protocol "$1" "$2" ;;
  *)
    echo "unknown action: $action"
    usage
    exit 1
    ;;
esac
```
## CHAPTER 7. THE FED\_VARIABLES FILE

<span id="page-49-0"></span># FQDN of IPA server FED\_IPA\_HOST="idennis-ipa.example.com"

# Base DN of IPA server FED\_IPA\_BASE\_DN="dc=example,dc=com"

# IPA administrator password FED\_IPA\_ADMIN\_PASSWD="FreeIPA4All"

# Password used by RH-SSO service to authenticate to IPA # when RH-SSO obtains user/group information from IPA as part of # RH-SSO's User Federation. FED\_IPA\_RHSSO\_SERVICE\_PASSWD="rhsso-passwd"

# RH-SSO server IP address FED\_RHSSO\_IP\_ADDR="10.0.0.12"

# RH-SSO server FQDN FED\_RHSSO\_FQDN="jdennis-rhsso-7"

# URL used to access the RH-SSO server FED\_RHSSO\_URL="https://\$FED\_RHSSO\_FQDN"

# Administrator password for RH-SSO server FED\_RHSSO\_ADMIN\_PASSWORD=FreeIPA4All

# Name of the RH-SSO realm FED\_RHSSO\_REALM="openstack"

# Host name of the mellon server # Note, this is identical to the Keystone server since Keystone is # being front by Apache which is protecting it's resources with mellon. FED\_KEYSTONE\_HOST="overcloud.localdomain"

# Port number mellon is running on the FED\_KEYSTONE\_HOST # Note, this is identical to the Keystone server port FED KEYSTONE HTTPS PORT=13000

# Name assigned in OpenStack to our IdP FED\_OPENSTACK\_IDP\_NAME="rhsso"

# Name of our Keystone mapping rules FED\_OPENSTACK\_MAPPING\_NAME="\${FED\_OPENSTACK\_IDP\_NAME}\_mapping"